Use this amazing site to edit link: Tech Tools For All Productivity Tools<http://goo.gl/vsM6Yc> (case sensitive)

## **1)** Edit YouTube video's link

- Change to PowerPoint.
- Leave playback time boxes empty if you don't want to start/end the video at a certain time.

## Embed or Link to Part of Youtube Video - PPT or Website

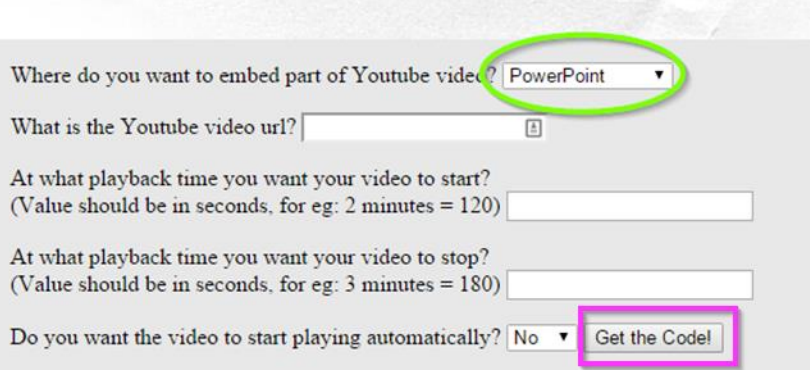

- **2)** Return to PowerPoint
	- Activate developer tab:
		- File -> options -> customize ribbon -> customize the ribbon (right column) -> select developer box
	- Go to developer tab:
		- select the hammer wrench (1), scroll down to Schockwave Flash Object, select it and draw a window for the video

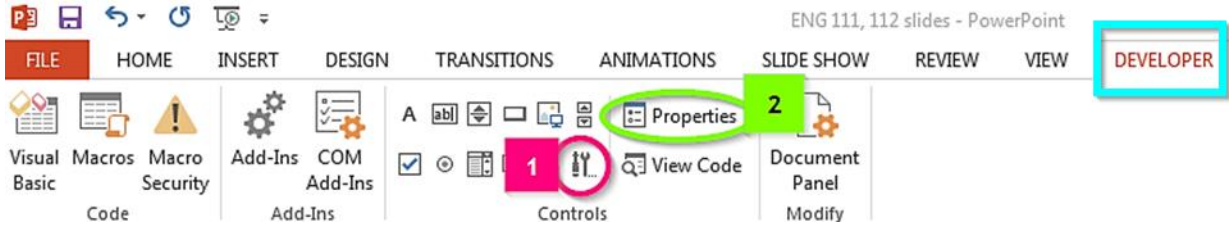

Go to Properties (2) and paste the edited url into the box next to Movie

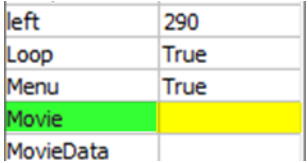

**3)** Save as PowerPoint Macro-Enabled Presentation